# WCS в Docker

- Пример развертывания в Docker
- Настройка docker контейнера
	- Настройка сети
		- Особенности динамического определения IP адреса
	- Настройка docker томов
	- Дополнительная настройка
	- Порты контейнера
- Известные проблемы

Начиная со сборки 5.2.458, WCS доступен в виде официального Docker [образа](https://hub.docker.com/r/flashphoner/webcallserver)

## Пример развертывания в Docker

Развернем WCS в Docker за несколько шагов:

1. Загрузите актуальную сборку с Docker Hub

sudo docker pull flashphoner/webcallserver

2. Настройте docker сеть

```
sudo docker network create \
--subnet 192.168.1.1/24 \
--gateway=192.168.1.1 \
 --driver=bridge \
 --opt com.docker.network.bridge.name=br-testnet testnet
```
3. Запустите docker контейнер, указав номер [ознакомительной](file:///opt/TeamCityAgent/work/e8d9ff752ef6fac0/site/ru/WCS52/WCS_in_Docker/%D0%A2%D0%B8%D0%BF%D1%8B_%D0%BB%D0%B8%D1%86%D0%B5%D0%BD%D0%B7%D0%B8%D0%B9_%D0%B8_%D1%82%D1%80%D0%B5%D0%B1%D0%BE%D0%B2%D0%B0%D0%BD%D0%B8%D1%8F_%D0%BA_%D1%81%D0%B5%D1%80%D0%B2%D0%B5%D1%80%D1%83) или коммерческой лицензии

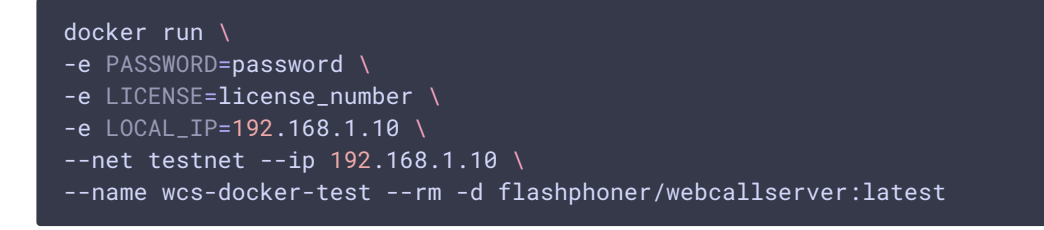

4. Проверьте доступность контейнера по SSH

```
ssh root@192.168.1.10
```
Warning: Permanently added '192.168.1.10' (ECDSA) to the list of known hosts. root@192.168.1.10's password: Welcome to Ubuntu 18.04.3 LTS (GNU/Linux 5.0.0-37-generic x86 64) \* Documentation: https://help.ubuntu.com Management: https://landscape.canonical.com \* Support: https://ubuntu.com/advantage This system has been minimized by removing packages and content that are not required on a system that users do not log into. To restore this content, you can run the 'unminimize' command. Last login: Fri Jan 10 04:19:52 2020 from 192.168.1.1 root@d24386fcea30:~#

5. Откройте страницу примера Two Way Streaming в локальном браузере и опубликуйте поток

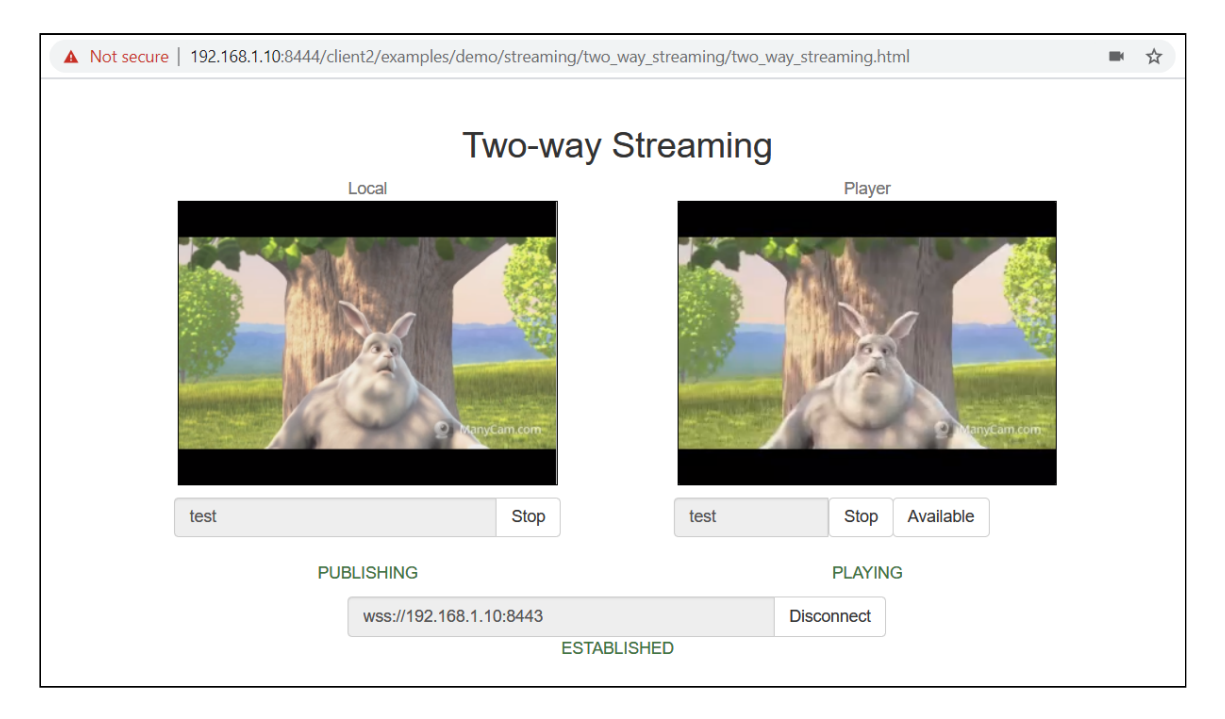

#### 6. Закройте страницу, остановите контейнер

sudo docker stop wcs-docker-test

При остановке контейнера лицензия будет деактивирована, чтобы избежать излишнего биллинга.

Настройка docker контейнера

### Настройка сети

По умолчанию, IP адрес назначается контейнеру динамически. Если планируется использовать статический IP адрес, нужно указать его в параметрах команды docker run и передать в контейнер при помощи переменной LOCAL\_IP :

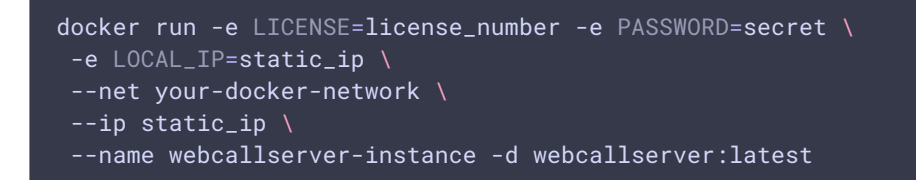

Если docker узел находится в локально сети за NAT, и сервер должен быть доступен снаружи, необходимо указать внешний IP адрес в переменной EXTERNAL\_IP :

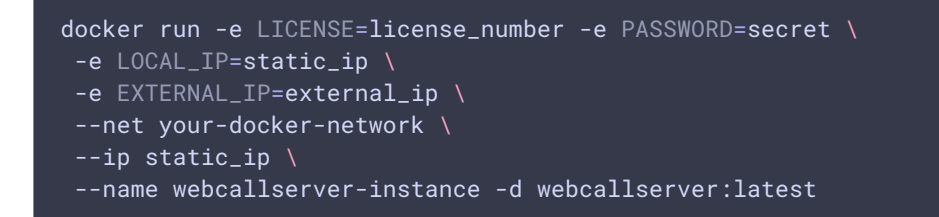

#### Особенности динамического определения IP адреса

Если IP адрес назначается контейнеру динамически, и при этом контейнер имеет несколько сетевых интерфейсов (такое может быть, например, в случае использования интерфейсов docker хоста), на этапе запуска контейнера необходимо вручную выбрать IP адрес, к которому привяжется WCS сервер. В этом случае контейнер должен быть запущен в интерактивном режиме

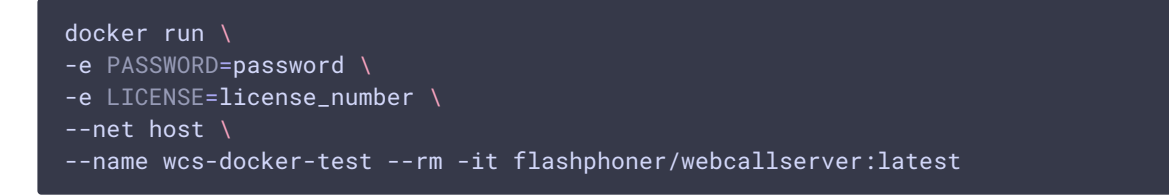

Скрипт запуска контейнера определит IP адреса всех интерфейсов и предложит ввести тот, который будет прослушивать WCS сервер

192.168.0.195 192.168.1.1 172.17.0.1 172.16.0.158 We have found 4 IPs, what should be used for WCS: 192.168.0.195 192.168.1.1 172.17.0.1 172.16.0.158 ? 172.17.0.1

В параметр ip\_local будет записан выбранный IP адрес, например

ip\_local=172.17.0.1

Настройка параметров контейнера

При запуске в контейнер можно передавать следующие параметры:

- **PASSWORD** пароль на доступ внутрь контейнера по SSH. Если эта переменная не определена, контейнер не будет доступен по паролю
- LICENSE номер лицензии WCS. Если эта переменная не определена, лицензия может быть активирована через веб-интерфейс
- LOCAL\_IP локальный IP адрес контейнера, который будет записан в параметр ip\_local в файле настроек flashphoner.properties . Если эта переменная не определена, IP адрес контейнера будет определен автоматически
- EXTERNAL\_IP локальный IP адрес контейнера, который будет записан в параметр ip в файле настроек flashphoner.properties . Если эта переменная не определена **и** LOCAL\_IP не определена, внешний IP адрес контейнера будет определен автоматически
- CDN\_ROLE роль контейнера в [CDN.](file:///opt/TeamCityAgent/work/e8d9ff752ef6fac0/site/ru/WCS52/WCS_in_Docker/CDN_2.0) Если эта переменная не определена, контейнер будет работать как отдельно стоящий сервер
- CDN\_ENTRY\_POINT адрес сервера-точки входа в CDN для данного контейнера. Если эта переменная не определена, точка входа не задается
- CDN\_GROUPS [группы](file:///opt/TeamCityAgent/work/e8d9ff752ef6fac0/site/ru/WCS52/WCS_in_Docker/CDN_2.1) CDN, в которые должен входить контейнер. Если эта переменная не определена, контейнер не принадлежит ни к одной группе

### Настройка docker томов

При запуске в контейнер могут быть смонтированы следующие тома:

- /conf каталог дополнительных файлов конфигурации, путь отсчитывается от корня контейнера. Этот каталог может быть смонтирован только для чтения
- /usr/local/FlashphonerWebCallServer/hls каталог для сегментов HLS. Этот каталог должен быть смонтирован для записи
- /usr/local/FlashphonerWebCallServer/logs каталог для логирования. Этот каталог должен быть смонтирован для записи
- /usr/local/FlashphonerWebCallServer/media каталог с файлами для воспроизведения VOD. Этот каталог может быть смонтирован только для чтения. Этот каталог может быть быть общим с другими экземплярами WCS
- /usr/local/FlashphonerWebCallServer/records каталог для файлов записей потоков. Этот каталог должен быть смонтирован для записи. Этот каталог может быть быть общим с другими экземплярами WCS

Пример запуска контейнера со всеми смонтированными томами:

docker run -e LICENSE=license\_number -e CDN\_ROLE=origin \ -v /opt/wcs/conf:/conf \ -v /opt/wcs/logs:/usr/local/FlashphonerWebCallServer/logs \ -v /opt/wcs/hls:/usr/local/FlashphonerWebCallServer/hls \

- -v /opt/wcs/media:/usr/local/FlashphonerWebCallServer/media \
- -v /opt/wcs/records:/usr/local/FlashphonerWebCallServer/records \
- --name webcallserver-instance -d webcallserver:latest

Не допускается монтирование всего каталога

/usr/local/FlashphonerWebCallServer/conf как тома, или отдельных файлов из этого каталога!

Например, так делать нельзя:

```
docker run -e LICENSE=license_number -e PASSWORD=secret \
 -v /opt/wcs/conf:/usr/local/FlashphonerWebCallServer/conf \
 --name webcallserver-instance -d webcallserver:latest
```
и так тоже:

```
docker run -e LICENSE=license_number -e PASSWORD=secret \
 -V/opt/wcs/conf/flashphoner.properties:/usr/local/FlashphonerWebCallServer/conf/fl
 --name webcallserver-instance -d webcallserver:latest
```
### Дополнительная настройка

В каталог, смонтированный как том /conf, могут быть помещены следующие файлы настроек

- id\_rsa.pub публичный SSH ключ для доступа к контейнеру. Если этот файл найден при запуске контейнера, будет работать SSH доступ в контейнер по соответствующему приватному ключу. В противном случае, если переменная PASSWORD определена, контейнер будет доступен по заданному паролю. Если не определены ни публичный ключ, ни пароль, SSH сервис не будет запушен
- flashphoner.properties основной файл настроек сервера. Может быть использован для настройки экземпляра WCS
- wcs-core.properties файл настроек Java. Может использоваться для настройки памяти и подключения из ЈМС
- log4j.properties файл настроек логирования
- wss.iks файл хранилища ключей SSL сертификатов. Файл может быть подготовлен при помощи keytool
- cdn\_profiles.yml файл настройки профилей транскодирования в CDN
- database.yml файл настройки пользователей и приложений REST hook
- \*.sdp файлы настроек SDP

Все эти файлы могут быть использованы, например, для восстановления настроек экземпляра WCS из сохраненной копии и для автоматического развертывания. Файлы копируются в контейнер 'как есть', за исключением flashphoner.properties :

- параметры ip и ip\_local будут изменены (см описание переменной IP\_LOCAL)
- если переменная CDN\_ROLE определена, но файл не содержит никаких настроек CDN, будут добавлены настройки по [умолчанию](file:///opt/TeamCityAgent/work/e8d9ff752ef6fac0/site/ru/WCS52/WCS_in_Docker/CDN-2.0_9241625.html#CDN2.0-%D0%9F%D1%80%D0%B8%D0%BC%D0%B5%D1%80%D0%BC%D0%B8%D0%BD%D0%B8%D0%BC%D0%B0%D0%BB%D1%8C%D0%BD%D0%BE%D0%B9%D0%BA%D0%BE%D0%BD%D1%84%D0%B8%D0%B3%D1%83%D1%80%D0%B0%D1%86%D0%B8%D0%B8)

#### Порты контейнера

По умолчанию доступны следующие порты:

- 22/tcp SSH (этот порт активен, если настроен)
- $\cdot$  554/tcp RTSP порт
- $\cdot$  1935/tcp RTMP порт
- $\cdot$  1935/udp RTMFP порт
- $\cdot$  2001/tcp  $\cdot$  [CLI](file:///opt/TeamCityAgent/work/e8d9ff752ef6fac0/site/ru/WCS52/WCS_in_Docker/%D0%98%D1%81%D0%BF%D0%BE%D0%BB%D1%8C%D0%B7%D0%BE%D0%B2%D0%B0%D0%BD%D0%B8%D0%B5_%D0%B8_%D0%B4%D0%BE%D1%81%D1%82%D1%83%D0%BF_%D0%BA_%D0%BA%D0%BE%D0%BC%D0%B0%D0%BD%D0%B4%D0%BD%D0%BE%D0%B9_%D1%81%D1%82%D1%80%D0%BE%D0%BA%D0%B5) порт
- 7777/tcp порт мониторинга сервера
- 8080-8084/tcp WS, HTTP, CDN порты
- $\bullet$   $8443 8445/\text{tcp}$  WSS, HTTPS порты
- 8888/tcp HTTPS порт (для совместимости со старыми версиями)
- 9091/tcp HTTP порт (для совместимости со старыми версиями)
- 30000-35000/tcp TCP медиа порты
- 30000-35000/udp UDP медиа порты
- $\cdot$  50999/tcp JMX порт

Состав портов при необходимости может быть изменен при помощи параметров запуска docker run --expose. В этом случае значения портов должны быть указаны в файлах настроек flashphoner.properties и wcs-core.properties, см выше

## Известные проблемы

1. При запуске контейнера нельзя изменить ограничение на количество открытых файлов изнутри контейнера.

Симптомы: при запуске контейнера в интерактивном режиме выводится сообщение

ulimit: open files: cannot modify limit: Operation not permitted

Решение: установить ограничение на количество открытых файлов в параметрах запуска контейнера

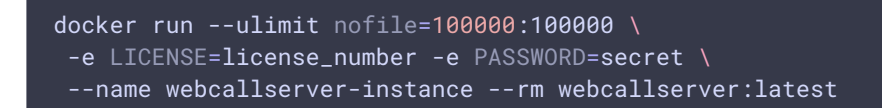

2. Не рекомендуется использовать Docker на Windows из-за проблем с пробросом портов

Симптомы: при развертывании образа в Docker под Windows контейнер запущен, но недоступен по SSH, по HTTP/HTTPS, не устанавливается WebRTC соединение

Решение: использовать Docker на Linux, либо [запускать](file:///opt/TeamCityAgent/work/e8d9ff752ef6fac0/site/ru/WCS52/WCS_in_Docker/WCS_%D0%B2_WSL_2) WCS в WSL 2

#### Attachments:

[image2020-1-10\\_11-30-30.png](file:///opt/TeamCityAgent/work/e8d9ff752ef6fac0/site/ru/WCS52/attachments/23035956/23035960.png) (image/png) [image2020-1-10\\_11-24-5.png](file:///opt/TeamCityAgent/work/e8d9ff752ef6fac0/site/ru/WCS52/attachments/23035956/23035966.png) (image/png) [image2020-3-17\\_14-18-3.png](file:///opt/TeamCityAgent/work/e8d9ff752ef6fac0/site/ru/WCS52/attachments/23035956/23036335.png) (image/png) [image2020-3-17\\_14-29-24.png](file:///opt/TeamCityAgent/work/e8d9ff752ef6fac0/site/ru/WCS52/attachments/23035956/23036339.png) (image/png)